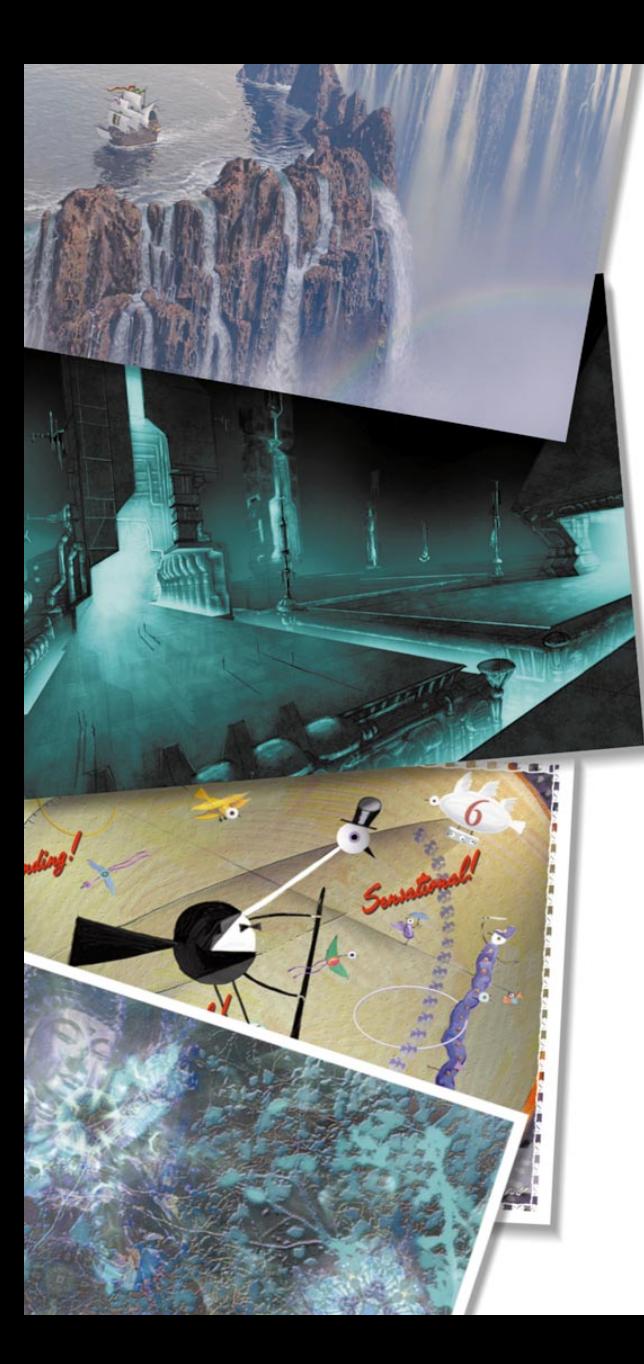

# **Advanced Weaving**

# Advanced Weaving

Painter's Edit Weave dialog lets you you create your own patterns, using Painter's own weaving language.

The Edit Weave dialog displays the controls for drafting a weave on Painter's 8-harness, 8-treadle loom. Painter lets you create woven fabrics of virtually any description. You can create fabrics for wall papers, carpets, clothes and furniture.

In this section, actual weaving vernacular is used so that weavers can become familiar with these techniques more easily. For those of you who are not familiar with weaving, read on and you will learn more about this ancient and venerable art.

#### To access the Edit Weave dialog:

**•** Click the menu icon in the Weave section of the Art Materials palette and choose **Edit Weave**.

The Edit Weave dialog appears.

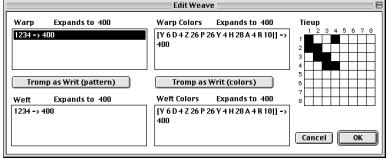

The Edit Weave dialog.

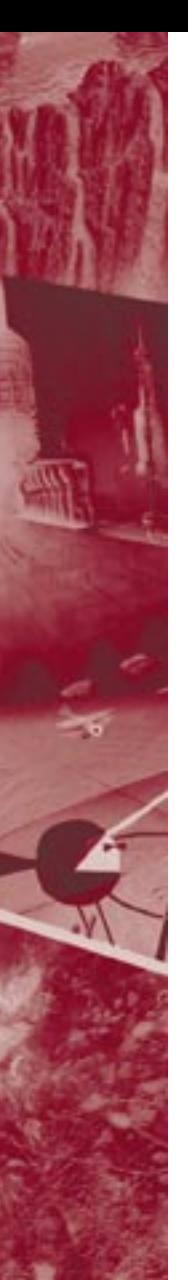

# About Weaving

A weaving consists of vertical warp fibers and horizontal weft fibers that are interconnected on a loom to form a fabric.

Each warp thread is connected to exactly one harness in the loom. The harnesses are connected in a pattern to treadles. Pressing a treadle raises a set of harnesses, lifting the associated warp threads. A weft thread is then passed horizontally through the loom. The particular set of harnesses that are raised determines which warp threads are in front of the weft thread and which are behind.

For the next weft thread, a different treadleis pressed, raising a different set of harnesses and, hence, a different set of warp threads.

# The Tieup

The tieup is an 8 by 8 array that describes which harnesses (on the left) are connected to which treadles (across the top). A black cell indicates that the harness is connected for the corresponding treadle.

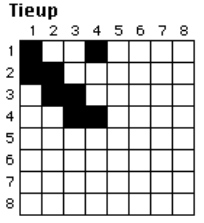

The Tieup section of the Edit Weave The Warp and Weft panels.

A white cell means the harness is not connected.During weaving, a black cell places the warp thread in front. A white cell places the weft thread in front. Only the thread that is in front is visible at that point in the weaving.

You can change the tieup by clicking on the cells, which flip between black and white.

# The Warp and Weft Expressions

The warp and weft expressions (in the panels to the left of the draft design window) use the information in the tieup to extend and evolve the weaving into larger and more complex patterns.

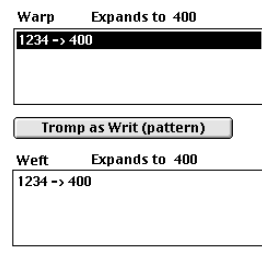

In terms of traditional weaving, the warp expression is the threading sequence, and the weft expression is the treadling sequence.

## Warp

The threading sequence describes which warp threads are connected to which harnesses.

For example, a warp sequence of 234123 means to...

Connect warp thread #1 to harness #2

Connect thread #2 to harness #3

Connect thread #3 to harness #4

Connect thread #4 to harness #1

Connect thread #5 to harness #2

Connect thread #6 to harness #3.

The sequence repeats for subsequent threads.

Connect thread #7 to harness #2

Connect thread #8 to harness #3

Connect thread #9 to harness #4

continuing....

Notice that this threading sequence has a length of 6. This means that the pattern runs for 6 threads before repeating.

## Weft

The treadling sequence determines which treadle is pressed (and therefore which harnesses are raised) for each successive weft thread.

For example, a weft sequence of 654 means to...

Press treadle #6 for weft thread #1.

Press treadle #5 for weft thread #2

Press treadle #4 for weft thread #3

The sequence repeats for subsequent threads.

Press treadle #6 for weft thread #4.

Press treadle #5 for weft thread #5

Press treadle #4 for weft thread #6 repeating....

## Changing the Warp and Weft

You can change the threading and treadling sequences by editing the warp and weft expressions in the weaving draft design window. To simplify the process, Painter allows you to work in a pattern expression language.

For example, 1223334444333221 can be expressed in the pattern language as:

 $(1-4-1)[](1-4-1).$ 

The following section describes the weaving pattern language in detail.

Working with pattern representation symbols can be far easier than the number jumble of the expanded sequence.

As you create a warp or weft sequence, the "Expands to n" message above the panel changes to give the length n (number of digits) of the expression. This describes the number of threads in the sequence.

When Painter cannot resolve the expression, the expansion length is given as "!" (error).

The Tromp as Writ button copies the warp expression to the weft expression.

# Changing Thread Colors

Both the warp and the weft threads may be colored. You may use one color for all the warp threads and another for all the weft threads, or you may set up a sequence of colors for each.

The pattern language is recognized for thread color sequences. The colors must be identified alphabetically, so you are limited to 26 colors of thread in the weaving.

In the warp and weft color panels, create expressions that describes the color sequences you want. Use any letters you like; you can change the associated color later.

For information on editing the colors in the color set, refer to "Editing Weave Colors" in the Painter 6 User Guide.

#### To open the color set for the weave:

**•** Click the menu icon in the Weave section of the Art Materials palette and choose **Get Color Set**. Painter displays the color set.

### To see the letters associated with each color:

**•** Open the Color Sets section of the Art Materials Palette and enable the Display Text option in the bottom left corner.

For example: [B 8 D 4] means to "Use color B for 8 threads, use color D for 4 threads"

For example: ABC[]248 expands to [A2 B4 C8]

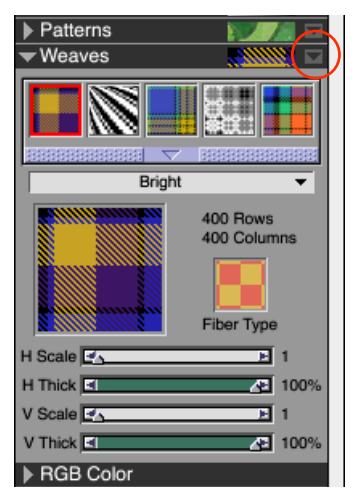

The menu icon in the Weave section of the Art Materials palette.

# Getting into the Weaving Pattern Language

## The Domain

The Painter Weaving Pattern Language is designed around a group of values, called the domain of the pattern. For the warp or weft sequences, the domain is the numbers 1 through 8, which correspond to the harnesses and treadles in the tieup.

Patterns wrap around on their domain so the number one higher than 8 is actually 1, and the number one lower than 1 is actually 8. This is called modular arithmetic. Some examples are found in the sequences: ...5678123... or 3218765.

# Expression Operators

The following table describes each operator in the pattern language.

In all examples, the operands used for the operators are numeric sequences. However, the operands may be other patterns created from other operators. In this case, use parentheses to distinguish operands.

"Expansion" refers to the actual warp or weft numeric sequence created when the expression is translated from the shorthand pattern language.

"Length" describes the number of elements in the expanded sequence. For example,  $(1-4-1)\prod(1-4-1)$ expands to 1223334444333221, which has a length of 16.

## **BLOCK**

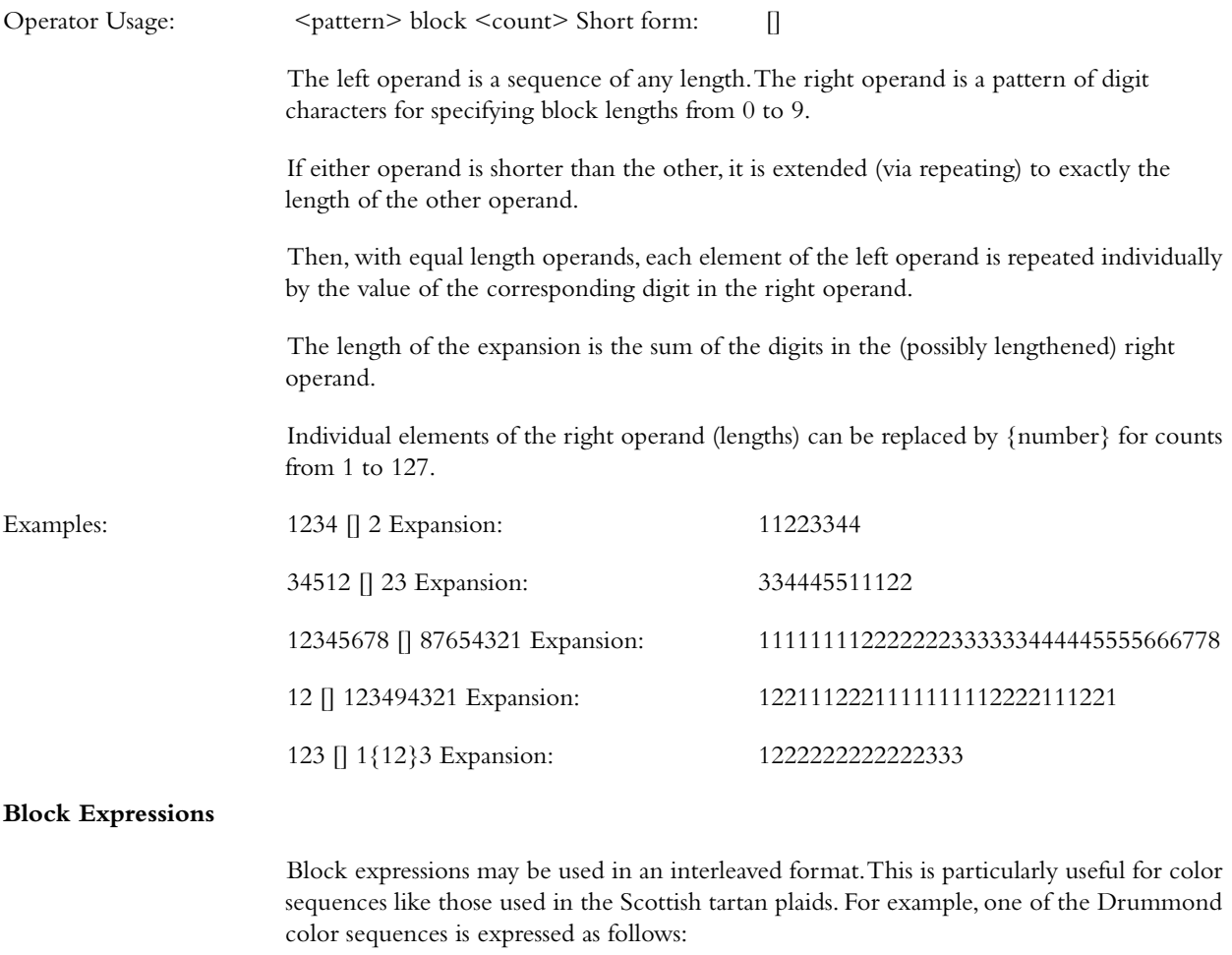

*Painter 6* | 5

## [G 8 R 2 G 2 R 56 G 16 B 2 G 2 B 2 G 36 R 2 G 2 R 8|].

## **REPEAT**

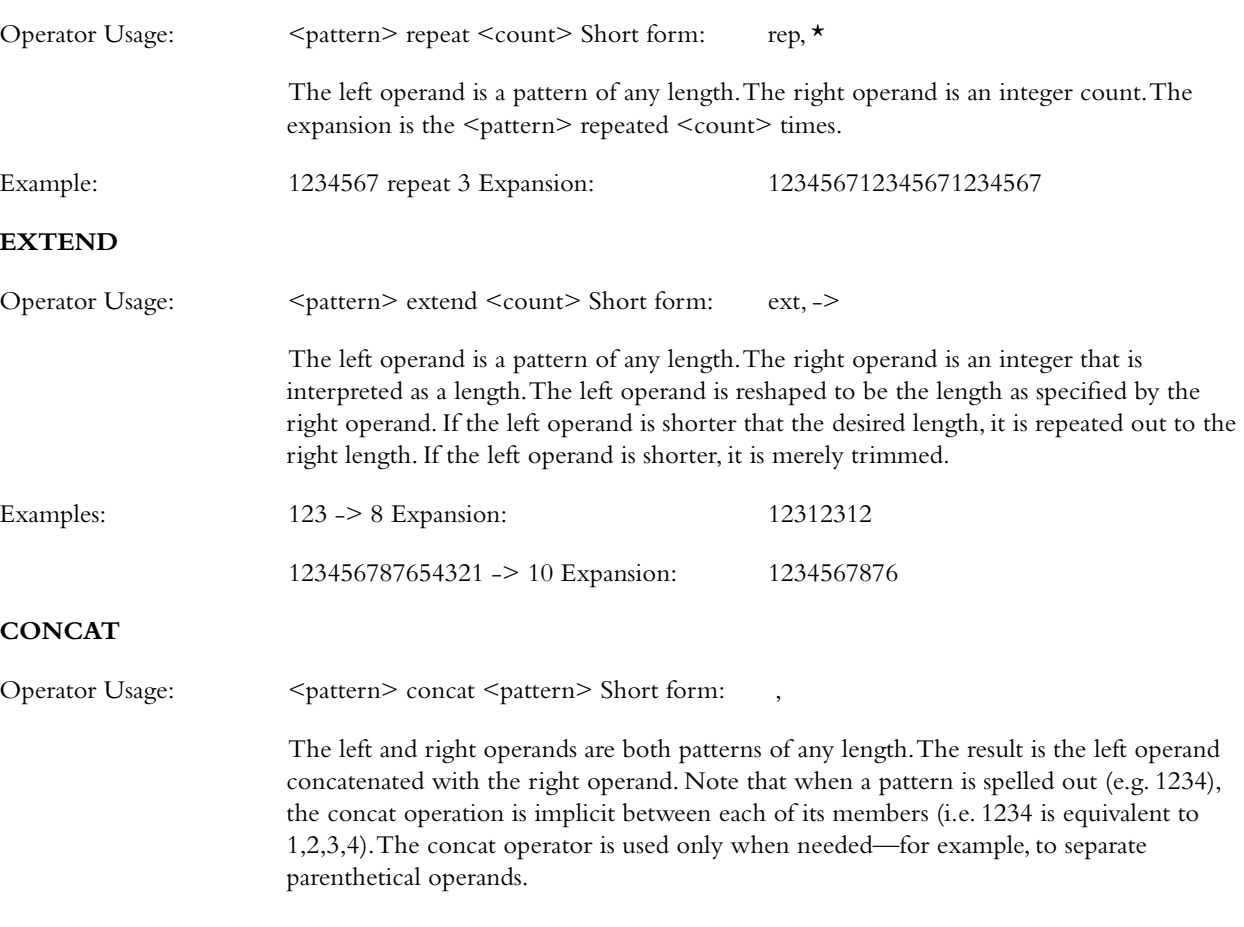

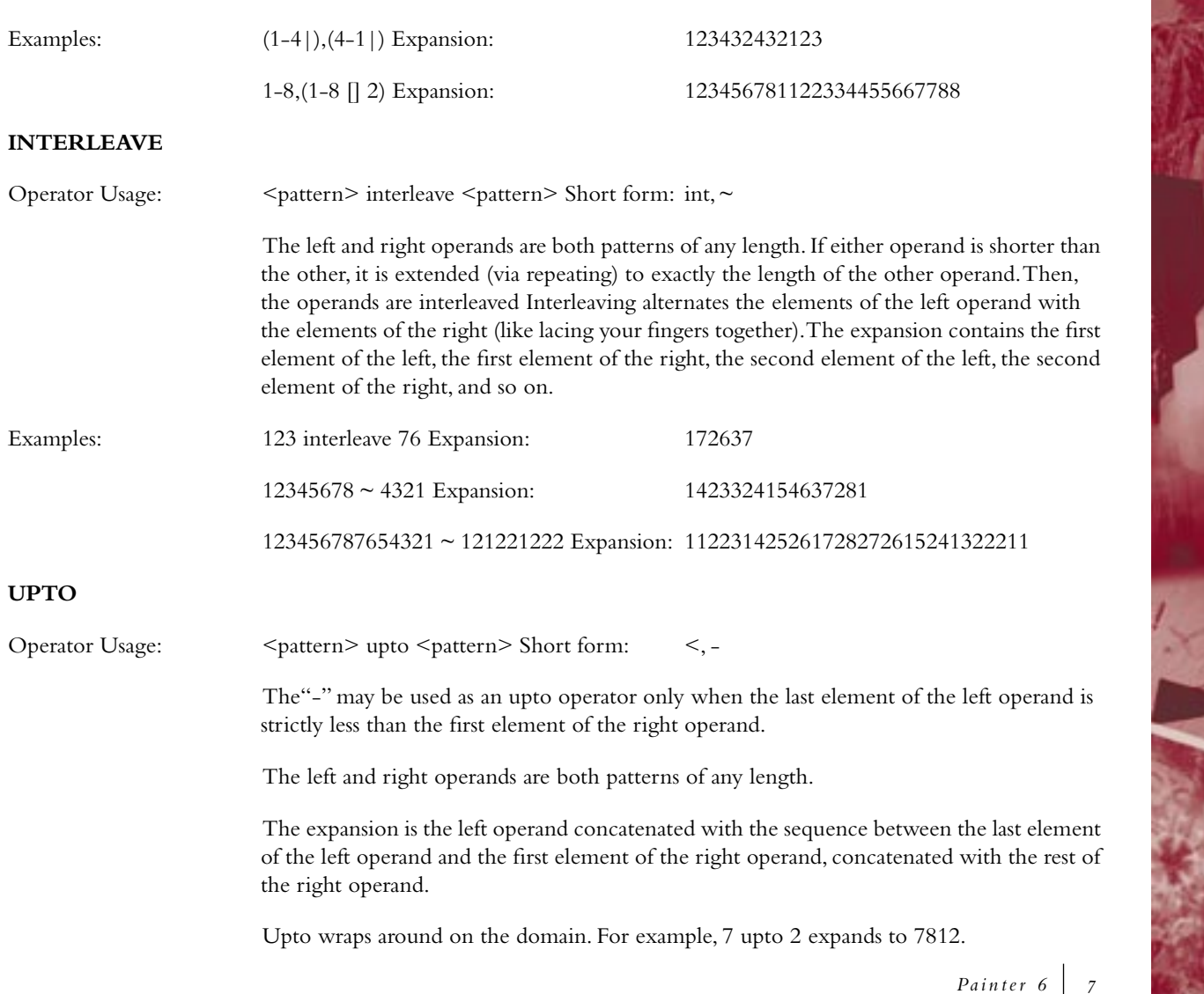

The upto operator may be followed immediately (with no intervening characters) by any number of tick marks ( ' ). A tick mark indicates to cycle through the domain before running up to the right operand. The number of tick marks sets the number of cycles.

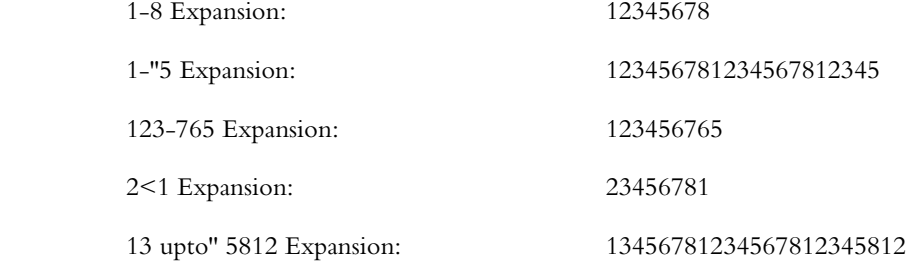

#### **DOWNTO**

Examples:

Operator Usage:  $\leq$  >  $\leq$   $\leq$   $\leq$   $\leq$   $\leq$   $\leq$   $\leq$   $\leq$   $\leq$   $\leq$   $\leq$   $\leq$   $\leq$   $\leq$   $\leq$   $\leq$   $\leq$   $\leq$   $\leq$   $\leq$   $\leq$   $\leq$   $\leq$   $\leq$   $\leq$   $\leq$   $\leq$   $\leq$   $\leq$   $\leq$   $\leq$   $\leq$   $\leq$ 

The "-" may be used as an downto operator only when the last element of the left operand is strictly greater than the first element of the right operand.

The left and right operands are both patterns of any length.

The expansion is the left operand concatenated with the descending sequence between the last element of the left operand and the first element of the right operand, concatenated with the rest of the right operand.

Downto wraps around on the domain. For example, 2 downto 7 expands to 2187.

The downto operator may be followed immediately (with no intervening characters) by any number of tick marks ( ' ). A tick mark indicates to cycle through the domain before running down to the right operand. The number of tick marks sets the number of cycles.

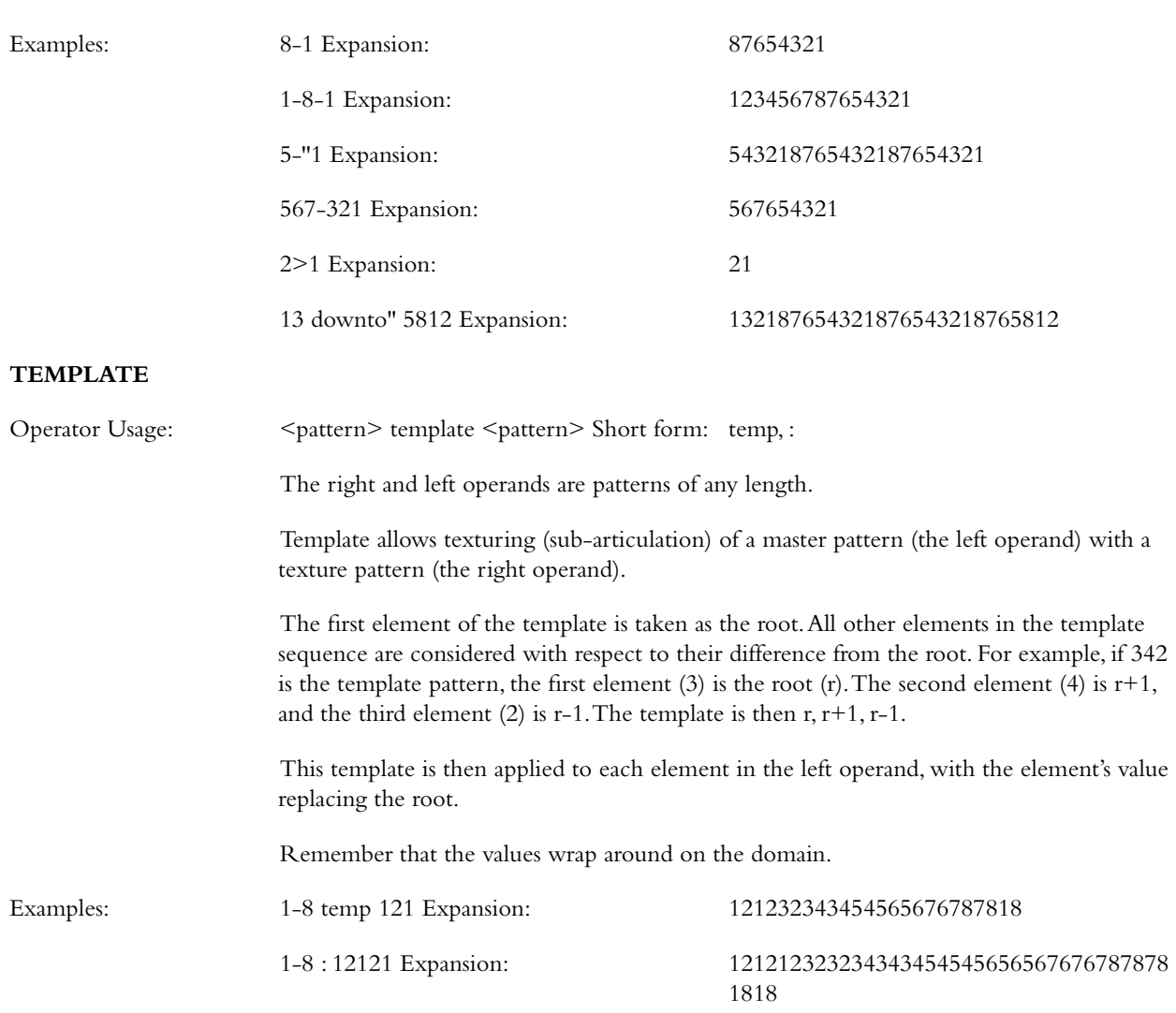

*Painter 6* 9

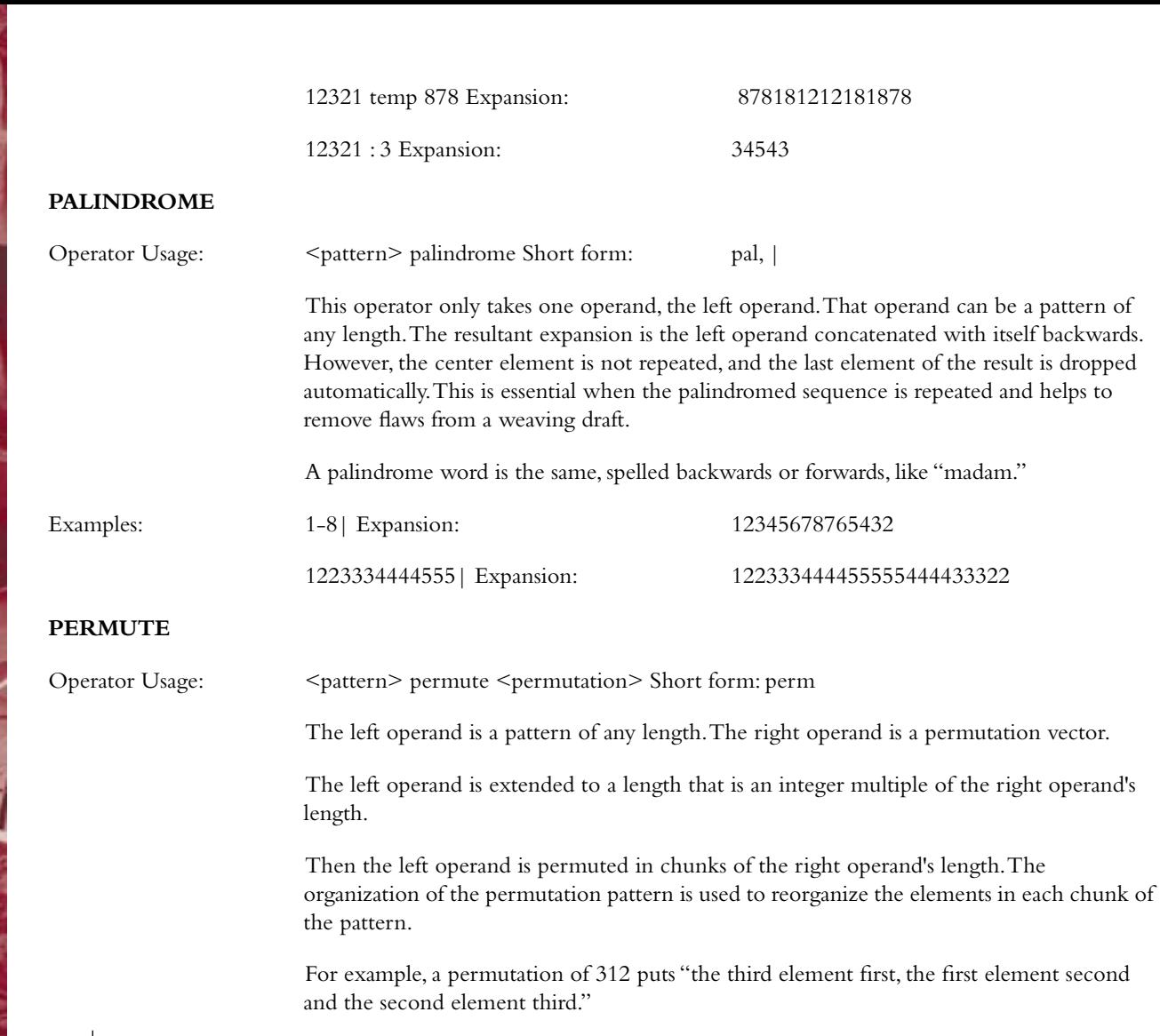

-V

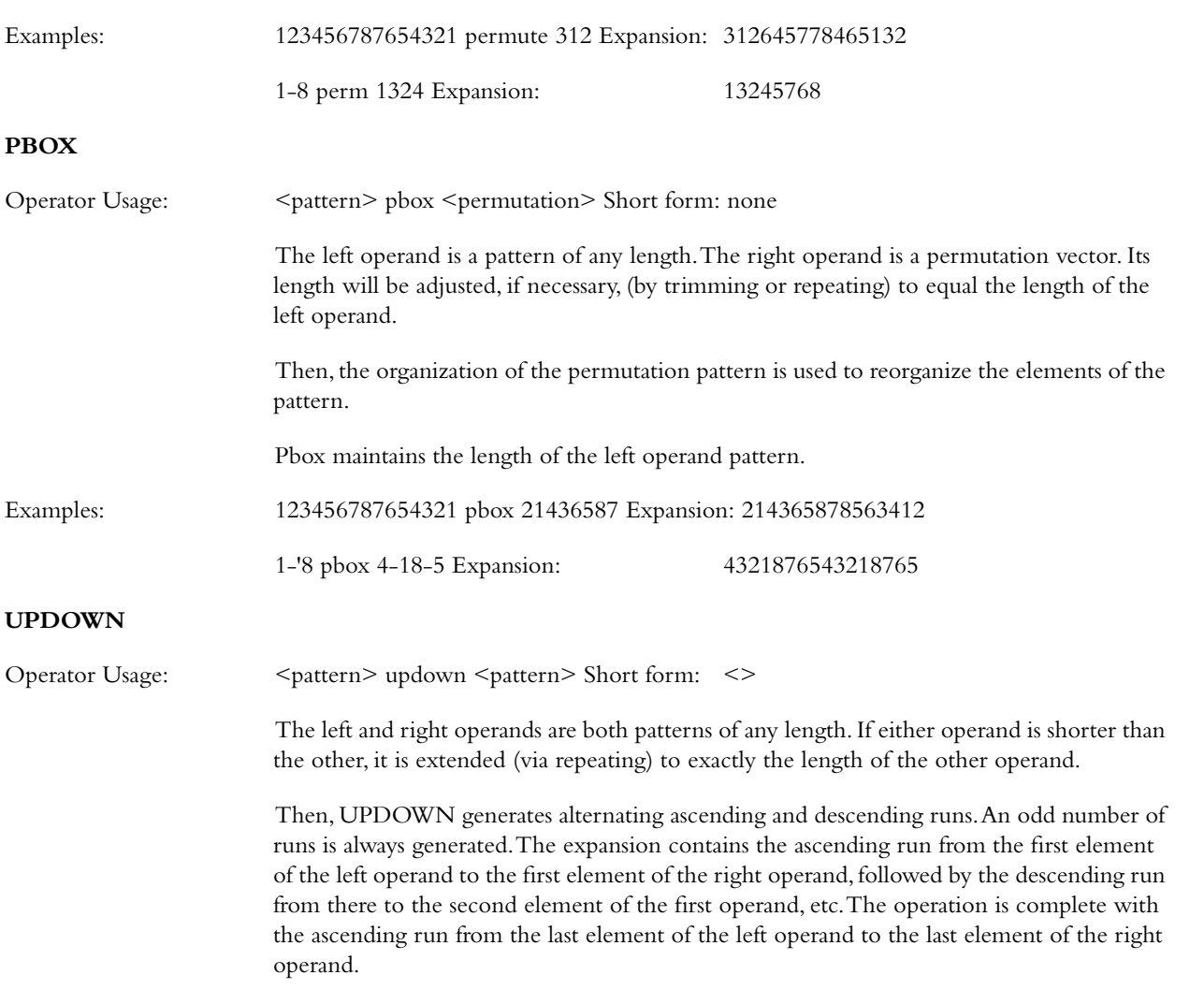

The updown operator may be followed immediately (with no intervening characters) by any number of tick marks ( ' ). A tick mark indicates to cycle through the domain before completing the up and down runs. The number of tick marks sets the number of cycles. Examples: 1234 updown 5678 Expansion: 12345432345654345676545678 12 <>' 567 Expansion: 123456781234543218765432345678123456 543218765432123456781234567 **DOWNUP** Operator Usage:  $\leq$   $\leq$   $\$ The left and right operands are both patterns of any length. If either operand is shorter than the other, it is extended (via repeating) to exactly the length of the other operand. Then, DOWNUP generates alternating descending and ascending runs. An odd number of runs is always generated. The expansion contains the descending run from the first element of the left operand to the first element of the right operand, followed by the ascending run from there to the second element of the first operand, etc. The operation is complete with the descending run from the last element of the left operand to the last element of the right operand. The downup operator may be followed immediately (with no intervening characters) by any number of tick marks ( ' ). A tick mark indicates to cycle through the domain before completing the up and down runs. The number of tick marks sets the number of cycles. Examples: 1234 downup 5678 Expansion: 18765678121876781232187812343218 12 ><' 567 Expansion: 18765432187656781234567812187654321 876781234567818765432187

## **ROTATE**

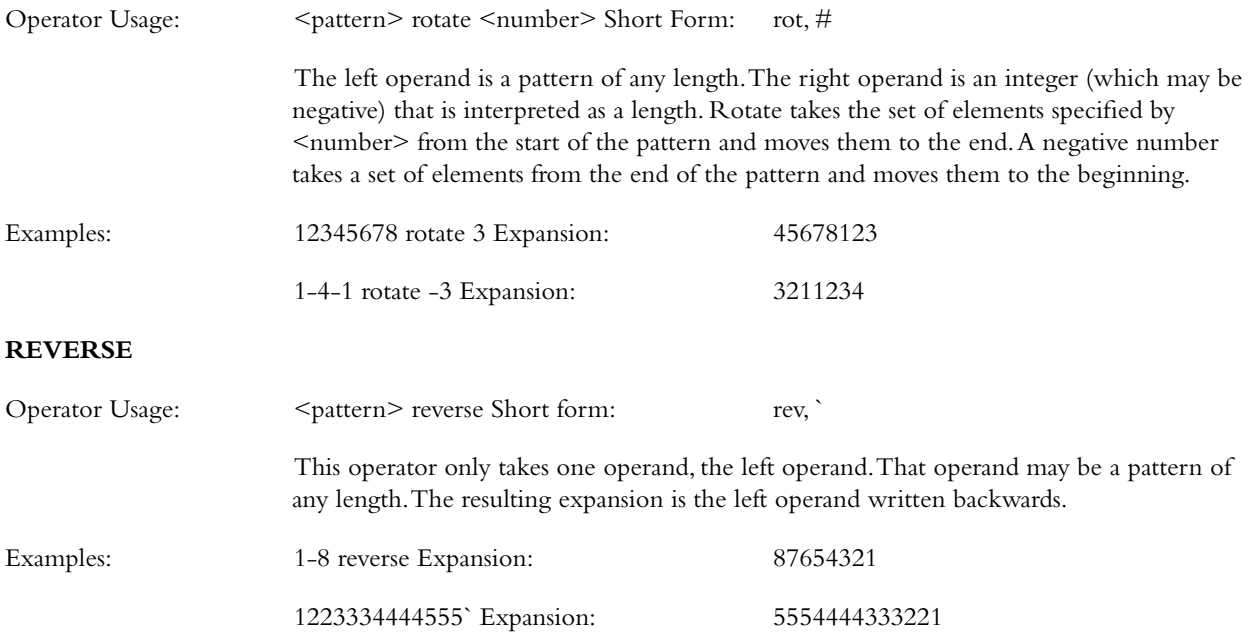

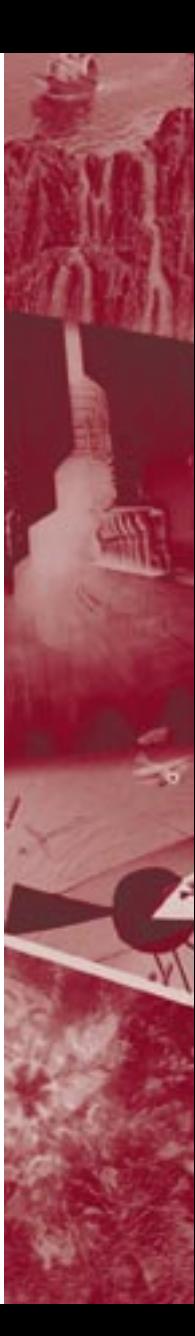

# Precedence Ordering

When several operators are used in an expression, they are evaluated in order of precedence. That is, some operations are performed before others. The precedence levels for the pattern language are shown in the following:

upto, downto, concat

downup, updown

repeat, extend, template, interleave,

permute, pbox

palindrome

When two operators have the same precedence, left to right ordering is followed.

#### Examples:

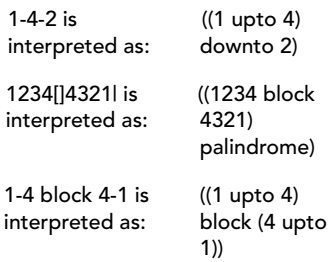

(1-4|),(4-1|)| is interpreted as: ((((1 upto 4) palindrome) concat ((4 upto 1) palindrome)) palindrome)

Where precedence does the wrong thing,or where it is unclear, use parentheses to bring out the intended order of evaluation.

 *Advanced Weaving*